## Chromebook Login Information

- Chromebook Login:
	- $\circ$  username= 2 initials and 4 digit number @k12.sd.us Example: CS####@k12.sd.us
	- $\circ$  password= Use that dash password (this is case sensitive) Example: Vr7-AS8-BN84
- CLever Login (CLever.com)
	- Select Simmons Middle School (Aberdeen, SD)
	- $\circ$  Login with Google (Again, this is your dash password)
- Google Classroom

 $\circ$ 

○ Click on the "waffle"

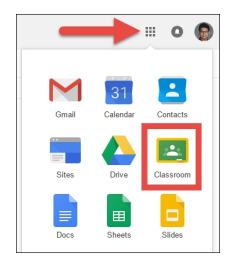

- $\circ$  Click on "Classroom" select appropriate teacher
- Savvas Login (This is our online textbook)
	- Username= 2 initials and 4 digit number
	- Password= Your student id Number
- Infinite campus login (checking grades)
	- $\circ$  Username= 2 initials and 4 digit number
	- PASSWORD= LOW@RCAS@ INITIALS AND DATE OF BIRTH IN this order: mmddyy
		- **EXAMPLe: Cs061309**

## ● Student Emails

- Go to k12.sd.us
- Click on webmail

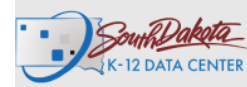

South Daketa Home Mailing Lists Sign In

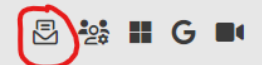

- USername= 2 initials and 4 digit number @k12.sd.us Example: cs####@k12.sd.us
- Password= Dash password (again, case sensitive)